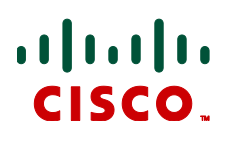

# **Cisco TelePresence Server Version 3.0(2.24)**

Software Release Notes

## December 2012

## **Contents**

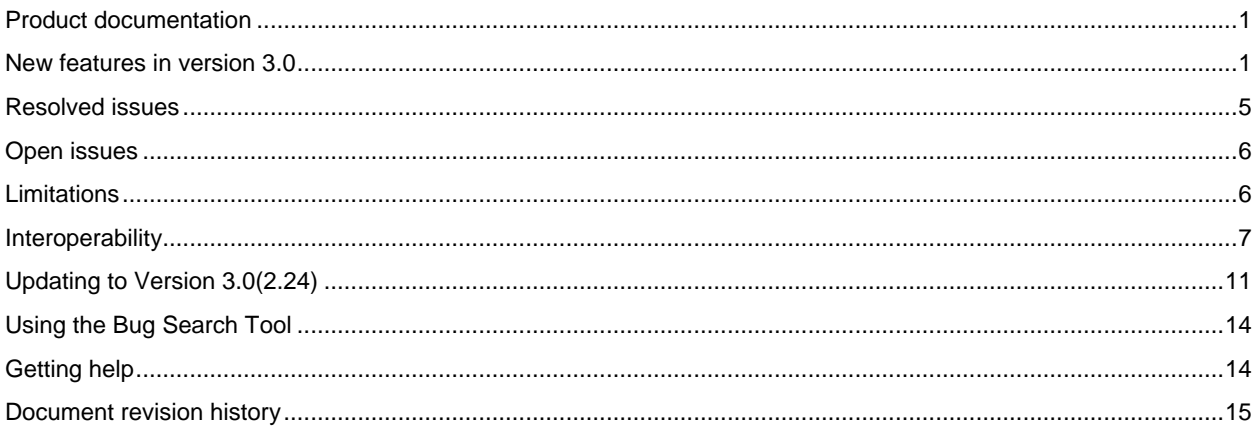

## <span id="page-0-0"></span>**Product documentation**

The following documents provide guidance on installation, initial configuration, and operation of the product:

<span id="page-0-1"></span>[http://www.cisco.com/en/US/products/ps11339/tsd\\_products\\_support\\_series\\_home.html](http://www.cisco.com/en/US/products/ps11339/tsd_products_support_series_home.html)

## **New features in version 3.0**

The new features introduced in version 3.0 are only accessible when the TelePresence Server is remotely managed, for example by Cisco TelePresence Conductor (version XC2.0 or later). Remotely managed mode is implemented by the new 3.0 API.

- Remotely managed operation mode
- Advanced Remote Management API
- **Dynamic optimization of resources SD licencing model**
- **FullHD** content
- Chair and quests in conferences
- Automatic disconnection

### <span id="page-1-0"></span>**Remotely managed operation mode**

In this release the TelePresence Server can be configured to run in one of two modes. In locally managed mode all the current functionality and behavior of the TelePresence Server is retained including the current API. This is the default setting that takes effect on upgrade, so there is no loss of functionality when upgrading to version 3.0. But note that none of the new features listed here are available in locally managed mode.

This release introduces the ability to remotely manage the TelePresence Server, via the new remote management API. This API gives unprecedented control over configuration and resource usage on the TelePresence Server, enabling remote management systems to manage all aspects of day-to-day operation. For more details see the feature descriptions below.

In remotely managed mode responsibility for configuring and controlling the TelePresence Server is handed off to a remote management system such as the Cisco TelePresence Conductor (version XC2.0 or later). There must be a remote management system in place in order for the TelePresence Server to work in remotely managed mode because various features are no longer possible via the TelePresence Server's web interface. It is not possible to add conferences or call out to participants via the web interface when in remotely managed mode, since the remote management system controls those resources. Also note that OneTable mode is not supported in remotely managed mode.

In addition, in remotely managed mode the current API is no longer available. That means that any systems which use that API will no long be able to query and control the TelePresence Server, including the Cisco TelePresence Management Suite (TMS) and Cisco TelePresence T1 and T3 systems. TMS can continue to manage the TelePresence Server if it is configured to use the Cisco TelePresence Conductor (version XC2.0 or later). T1 and T3 systems can continue to join and take part in conferences, although some advanced call features are not available when the TelePresence Server is remotely managed. These include the ability to escalate a point-to-point call into a conference, to change the conference layout, to see participant lists and to remove people from the conference.

This new mode of operation is accessed and configured via the Web user interface Configuration > Operation mode. Note that **Operation mode** also gives the option to select Locally managed mode so the TelePresence Server can still be used in standalone mode.

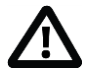

#### CAUTION:

- Changing the operation mode requires the TelePresence Server to be rebooted.
- In remotely managed mode, configured endpoints and conferences are not available.
- Any conferences configured on the TelePresence Server in remotely managed mode are lost when the unit reboots.

## **Advanced remote management API**

The TelePresence Server supports a new remote management API which gives unprecedented control over calls and resource usage. This new API is only available when the TelePresence Server is in remotely managed mode and is used in place of the current API (see above). The new API features:

- Advanced URI configuration, enabling individual calls to be matched to specific sets of attributes
- Fine-grained configuration, so that options that previously had to be enabled or disabled for every participant within a conference or across a TelePresence Server can now be set on a per-participant basis
- Dynamic resource optimization, so that resource usage can be reported and managed in real-time across all calls on a TelePresence Server
- Access to new functionality, including chair and guest roles within conferences and automatic disconnection of participants (see below)

For full details of the 3.0 API please refer to Cisco TelePresence Server 3.0 API Reference Guide.

## **Dynamic optimization of resources**

In previous releases the TelePresence Server had fixed port counts with set maximum resolutions. Any call connecting to the unit would use up a port, even if it was a lower resolution and required fewer resources. For instance, a 720p call requires half the resources of a 1080p call. But with a TS in FullHD mode both a 720p call and a 1080p call would use the same number of resources when they connected, one FullHD port each.

In this release, when the TelePresence Server's operation mode is configured to be remotely managed via the new API, its resources can be optimized dynamically by a remote management system. This means that calls can connect and only use the resources they require, giving the most efficient use of blade resources across the different media types (i.e. audio, video, content) of different participants.

The screen licenses are apportioned into different fractions depending on the media type that participants are using. For example, a 1080p participant with 720p15 content and stereo audio would utilize 1 screen license. For other typical calls, refer to [Table 1](#page-2-0) below (note that the fractions of screen licenses listed here are the only ones available):

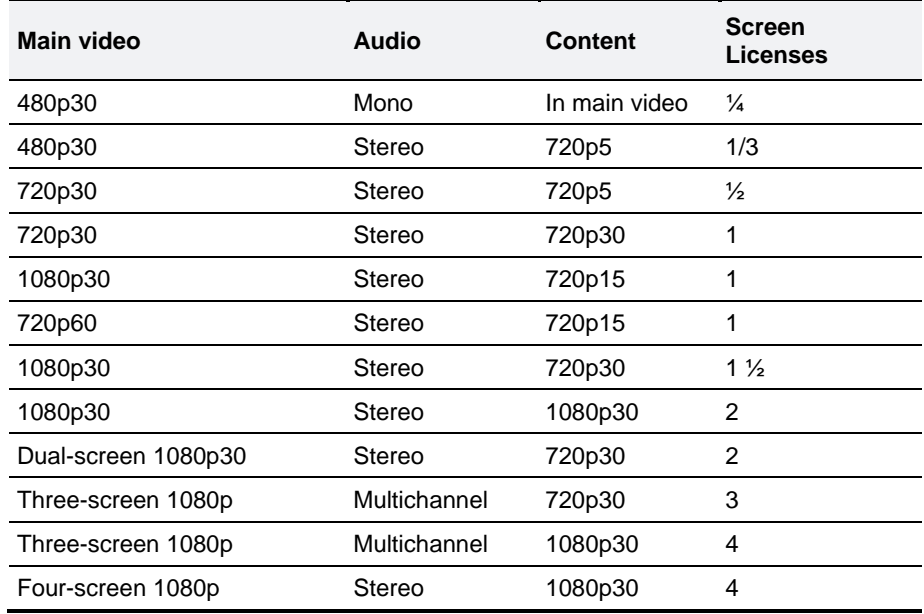

#### <span id="page-2-0"></span>**Table 1 Example calls and screen license costs**

Note that one screen license enables one 1080p call with stereo audio and 720p15 content, the same as was enabled in FullHD mode in previous versions. One screen license also enables two 720p30 calls with stereo audio and 720p5 content, the same as was enabled in HD mode in previous versions. With no screen licenses a single 8710 or 7010 can accept 10 audio only calls, and can have up to twelve screen licenses applied. This means there is no loss of functionality compared to previous versions. The new flexible port licensing enables the same calls as were possible in previous versions, but the resources can now be optimized dynamically among them. Additionally the new flexible port licensing also offers lower resolution service levels, such as SD, which enables more calls per unit. These additional new service levels allow more control over capacity and can increase the number of calls. Note also that currently no two- or four-screen endpoints support multichannel audio.

The TelePresence Server can take any call at any supported resolution in to any conference (dependent upon the availability of screen license capacity and the number of calls supported by the TelePresence Server). If there is insufficient screen license capacity for a call then the call is rejected. Up to 12 screen licenses can be applied to a TelePresence Server, applying any more than that does not enable any extra resources due to the limit on the available resource each TelePresence Server can allocate. To allow resources to be managed between conferences, the resources assigned to each call can be capped. If an endpoint with higher capabilities joins that conference, only the assigned resources are used.

The screen licenses on each blade in a cluster are summed, and that total is applied to the cluster overall. Therefore a four blade cluster can have up to 48 screen licenses applied to it, and can take up to 48 1080p calls with stereo audio and 720p15 content. Each blade can also take 10 audio-only calls each, so a four blade cluster can take up to 40 audio only calls in addition to the 48 1080p video calls. At lower resolutions more video calls are possible, up to the overall limit of 104 calls across a cluster including audio calls, the same as in previous versions. This is summarized in [Table 2](#page-3-0) below:

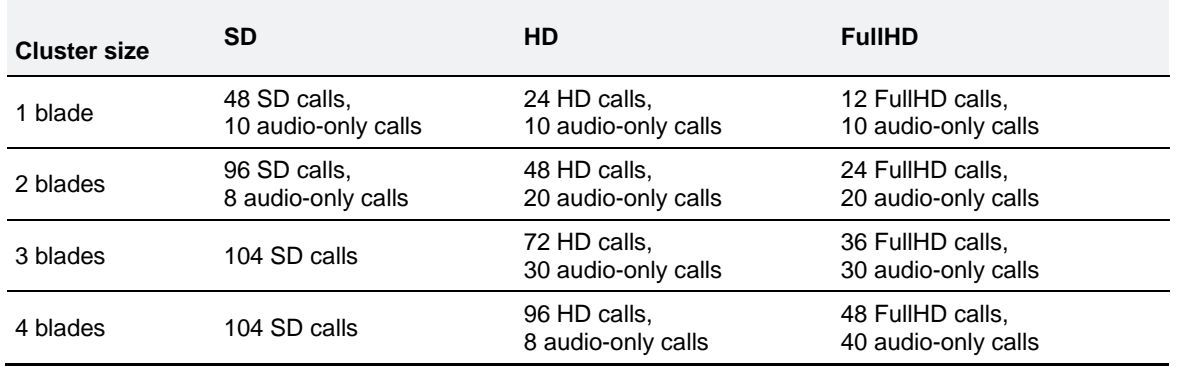

<span id="page-3-0"></span>**Table 2 Maximum numbers of calls on TelePresence Server clusters (12 screen licenses per blade)**

Note that each blade can also take an intermediate number of HD calls, and can have an intermediate number of screen licenses applied. In addition, a conference can comprise any combination of SD, HD and FullHD calls, as listed in [Table 2,](#page-3-0) and will dynamically optimize its resources to give the maximum possible number of connections in each scenario.

When setting up conferences, calls are given a quantity of resources to use. That can be set conference-wide, or on a per-call basis, based on the URI which a call dials to connect. Once calls are connected, the resources assigned to them can be optimized dynamically, For example, if a call is configured as 1080p but only comes in at 720p the system can reclaim the surplus resources and allocate for another 720p call. This optimization is not automatic and must be implemented in a remote management system, such as the Cisco TelePresence Conductor, in order to happen.

Telepresence Interoperablity Protocol (TIP) can only be negotiated when the participant is allocated sufficient resources. One-screen TIP participants require at least the following resources: two mono audio channels, 720p30 main video, and 720p5 content. Three-screen TIP participants require at least the following resources: four mono audio channels (multichannel), three channels of 720p30 main video, and 720p5 content.

## **SD licensing model**

In previous releases the TelePresence Server could only operate in fixed port-count modes. Each call would take up an HD or FullHD port, even if it was a standard definition call. In this release, when the TelePresence Server is remotely managed and has its resources dynamically optimized, SD calls take up fewer resources than HD calls. This means that more SD calls are possible with the same number of resources. For an example of how many calls are possible, see [Table 2](#page-3-0) above. In addition, mixtures of standard definition calls and high definition calls can connect to the TelePresence Server, and each call will only use the minimum resources required.

## **FullHD content**

The TelePresence Server now supports FullHD content resolutions, 1080p30 video. Any endpoint which negotiates that resolution will be able to send and receive content at that level, subject to sufficient resources being assigned to this conference and this call (see Dynamic Optimization of Resources above). Content resolutions of up to 1920x1200 at 27fps are supported. Note that at present FullHD content is not supported in calls using the TIP protocol, for example to TX endpoints. Calls using the TIP protocol support sending and receiving content at up to XGA at 30fps, provided sufficient resources are assigned to the call.

## **Chair and guests in conferences**

Participants can be configured as chairs or guests when they connect to a conference. This can be based on the URI they dial if they are calling in, or set as a parameter for the participant when calling out. Participants can be set to wait for a chair to join, so that if only guest participants with this option are present in a conference then they remain in a lobby screen, and no participant can see or hear any other participant until a chair joins. Participants also can be set to disconnect on chair exit. If only guests remain in a conference with this option after all the chairs have left, then they are disconnected.

## **Automatic disconnection**

Participants can be set to automatically disconnect, so that if only participants with this option are left in a conference, then all participants are disconnected. This can be useful for calls to recording devices or other calls that are only useful so long as the conference is ongoing. Recording devices could have this option set, while a normal participant would have it unset. Then once all the participants in the conference have disconnected these calls will automatically disconnect.

## <span id="page-4-0"></span>**Resolved issues**

The following issues were found in previous releases and were resolved in version 3.0(2.24).

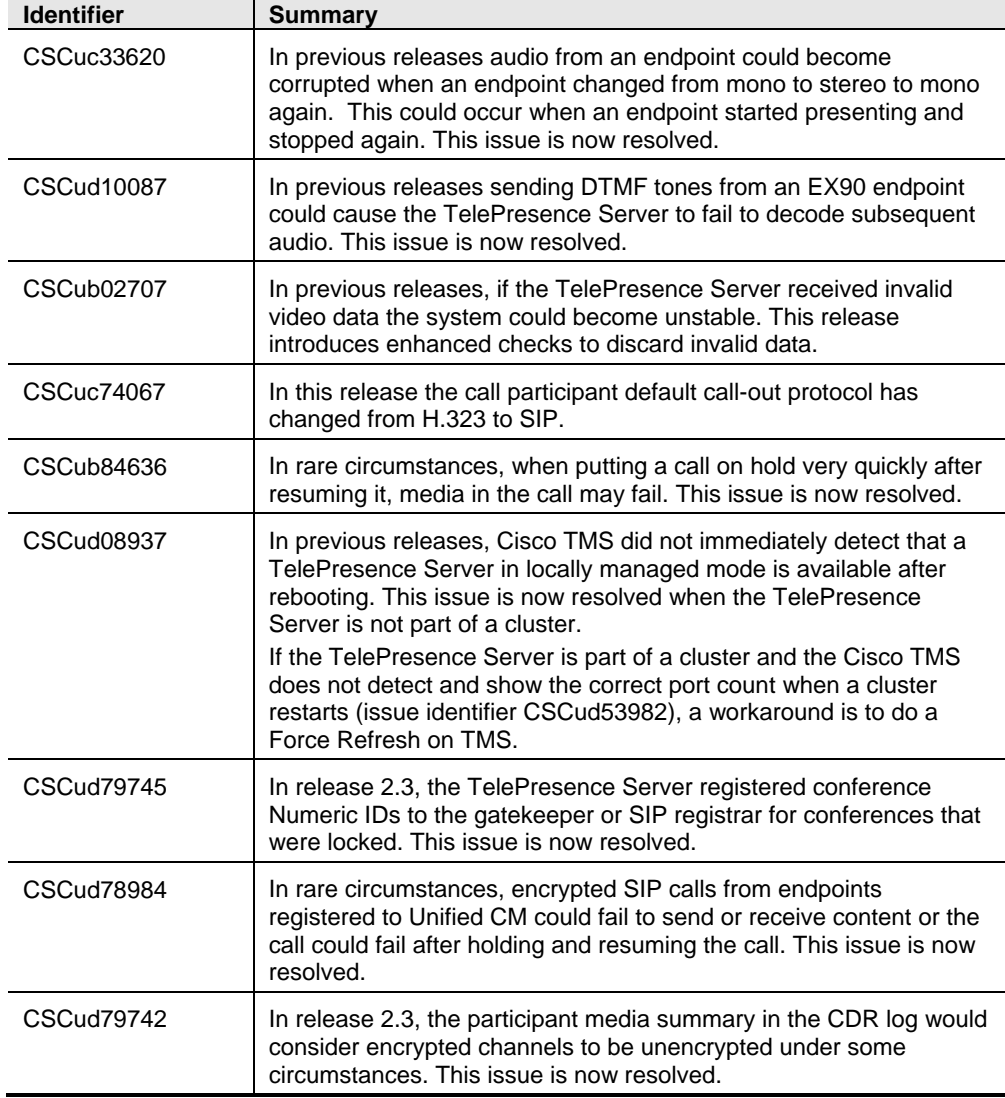

## **Resolved since version 2.3(1.57), December 2012**

## <span id="page-5-0"></span>**Open issues**

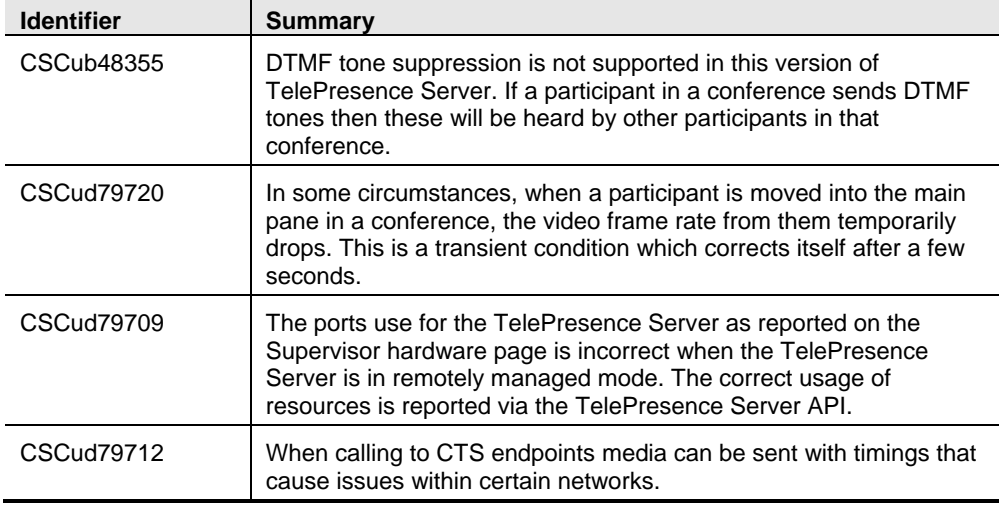

The following issues apply to this version of the TelePresence Server software.

## <span id="page-5-1"></span>**Limitations**

#### **Full-screen view of single-screen endpoints changed**

CTS3000s are now added to the list of endpoints that are preferred full-screen. If you have previously used CTS3000s and not used T3 endpoints then you may need to change the **Full-screen view of single-screen endpoints** setting on the **Configuration > Default endpoint settings** page from the default **Dynamic** to the correct setting **Allowed**.

## **DTLS and custom certificates**

DTLS is used to negotiate encryption parameters with TIP endpoints. This requires a certificate to be used. There are some limitations when using DTLS with customer-supplied certificates:

- Opportunistic DTLS, as supported in release 2.2, always uses the default certificate for DTLS negotiation, even if a customer-supplied certificate is uploaded. This is due to technical limitations.
- Release 2.3 and later supports a new improved DTLS type 'negotiated DTLS'. When using 'negotiated DTLS', the TelePresence Server uses the customer-supplied certificate if they have uploaded one (which is the preferred procedure). If 'negotiated DTLS' is used in a call to a CTS endpoint combined with some custom certificates, DTLS may fail on these calls. This is due to defect CSCts24503. The call may still connect but without encryption. As a workaround, use a smaller custom certificate such as a certificate with a 1024 byte key or use the default certificate on the TelePresence Server.

## **HD quality indicators on CTS endpoints**

The lobby screen is a static image that is designed for HD mode, that is, 720 pixels high. When a CTS endpoint displays the lobby screen, it may go on to incorrectly report the quality of the received video stream. The quality indicator may show four bars – for 720p video – even though the endpoint is actually receiving 1080p video and should display five bars.

## **Encryption required causes issues with some endpoints**

Some endpoints such as the Sony XG-80 and HG-90, and the TANDBERG Classic 6000s are unable to join conferences in which encryption is required, even when encryption is enabled on the endpoint. (TANDBERG is now part of Cisco.)

Setting these conferences to have optional encryption allows these endpoints to join using encryption.

## **Clustering limitations**

Slot 10 of the Cisco TelePresence MSE 8000 chassis does not support clustering in this TelePresence Server software release. However, slot 10 in the same chassis as a cluster can be used for a standalone blade of any type.

### **Calls from Microsoft Lync which do not use Advanced Media Gateway may fail**

For direct calls from Microsoft Lync or OCS you must use the VCS B2BUA. Calls may no longer work if configured through a VCS zone with profile "Microsoft Office Communication Server". For more information on configuring the VCS please refer to the [VCS Administrator Guide.](http://www.cisco.com/en/US/docs/telepresence/infrastructure/vcs/admin_guide/Cisco_VCS_Administrator_Guide_X7-1.pdf)

### **Firefox 14 is not supported for use with the Cisco TelePresence Server**

We strongly recommend that you do not use Firefox 14 to access the TelePresence Server's web interface. This version of the browser causes an issue that was not present in previous Firefox versions and has been fixed in Firefox 15. This issue also affected previous versions of the TelePresence Server software.

## **TIP calls and encryption required conferences**

TIP calls can only join conferences with the Encryption setting configured to **Required** when TLS encrypted signalling is used throughout the call signalling path. This ensures that the call is fully secure.

### **Security status reporting**

Due to the way the security status is signalled, in some cases the call security status reported on a TIP-capable endpoint may differ from the security status reported in a TelePresence Server conference.

## **Recommended VCS version X7.2**

On calls to CTS endpoints in certain network configurations, calls may fail or become audio-only with earlier versions of VCS. In order to avoid this, upgrade VCS to X7.2. If using a custom zone profile on VCS for the Cisco Unified Communications Manager zone, ensure that **SIP UPDATE strip** mode is disabled on this zone.

## <span id="page-6-0"></span>**Interoperability**

Cisco endeavors to make the TelePresence Server interoperable with all relevant standards-based equipment. While it is not possible to test all scenarios, the testing that the data below is based on covers the most common functions of the listed endpoints and infrastructure.

## **About the interoperability section**

The interoperability section describes the equipment and software revisions that were tested for interoperability with this 3.0 release. The absence of a device or revision from this section does not imply a lack of interoperability.

Interoperability testing often requires interworking from one signaling/call control protocol to another. The following table lists phrases that are used to briefly describe the call paths that were tested for each interoperability scenario. The explicit call paths in the table place the endpoint first and the TelePresence Server (TS) last as a general convention. References to 'TS' means either TS behind Conductor or TS on its own.

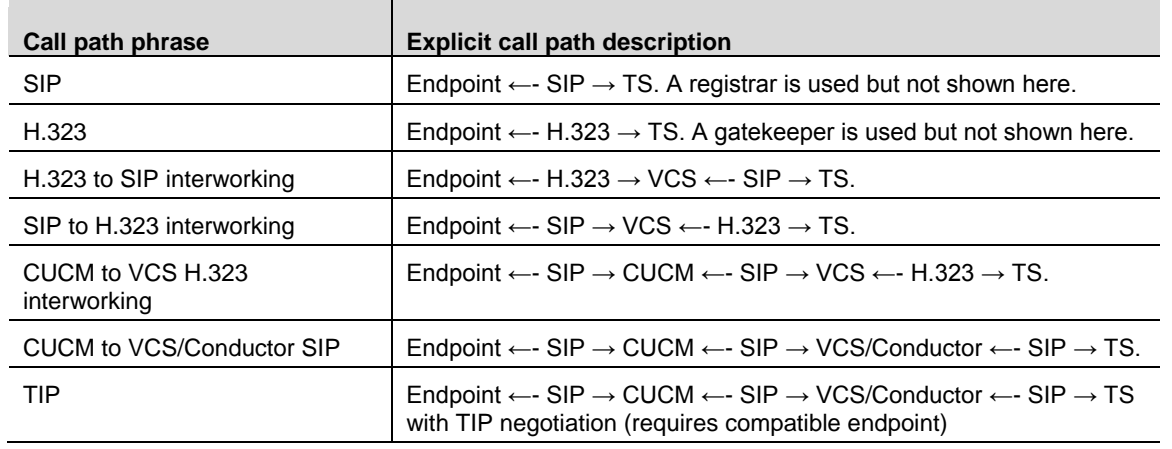

## **Endpoints**

This section lists interoperability issues with endpoints. Where an endpoint has limitations, such as a lack of support for encryption or content, the interoperability tests omitted the limitations and they are not listed here.

An infrastructure issue may manifest itself as an issue with a particular endpoint or series of endpoints; issues of this nature are listed separately under 'Infrastructure'.

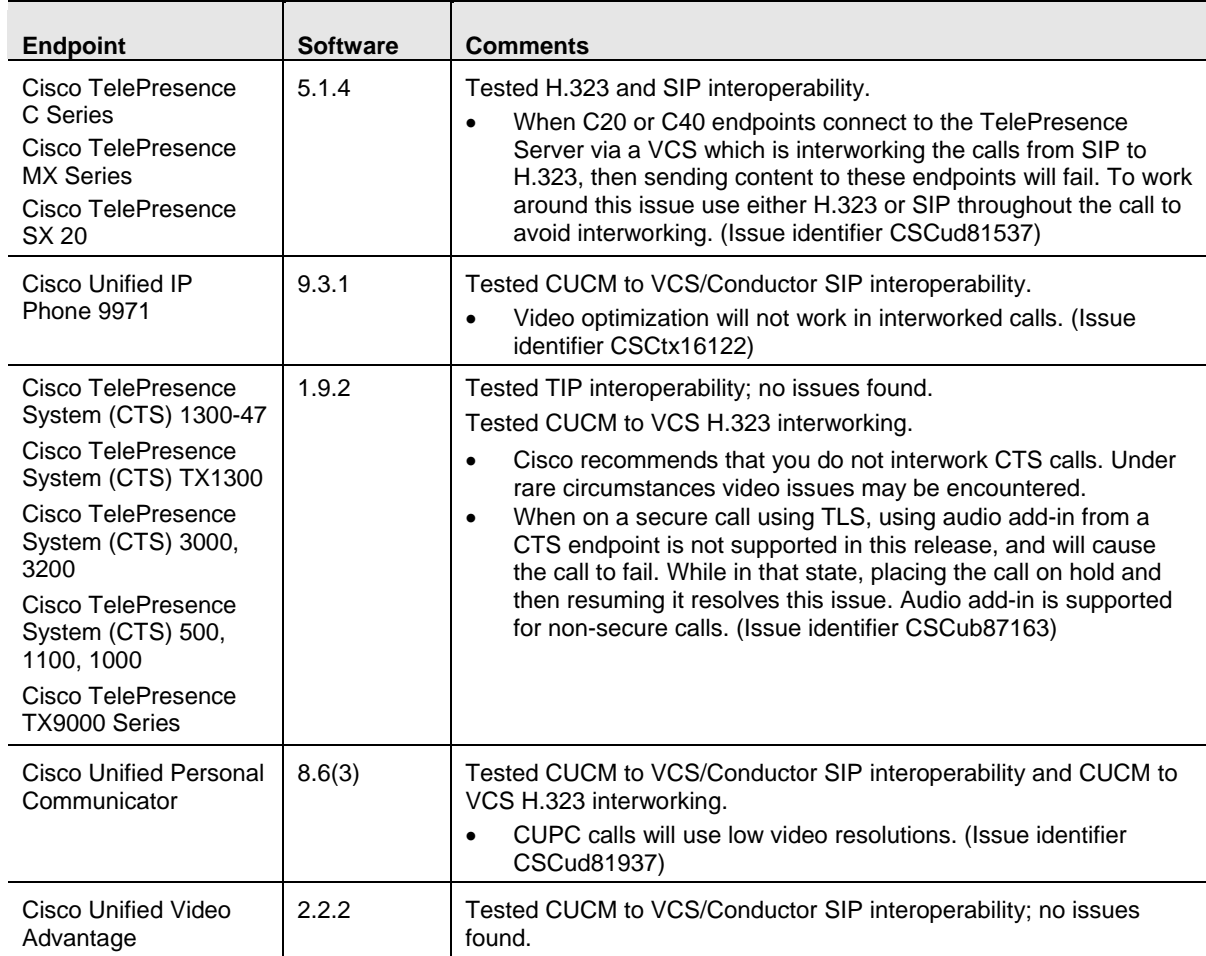

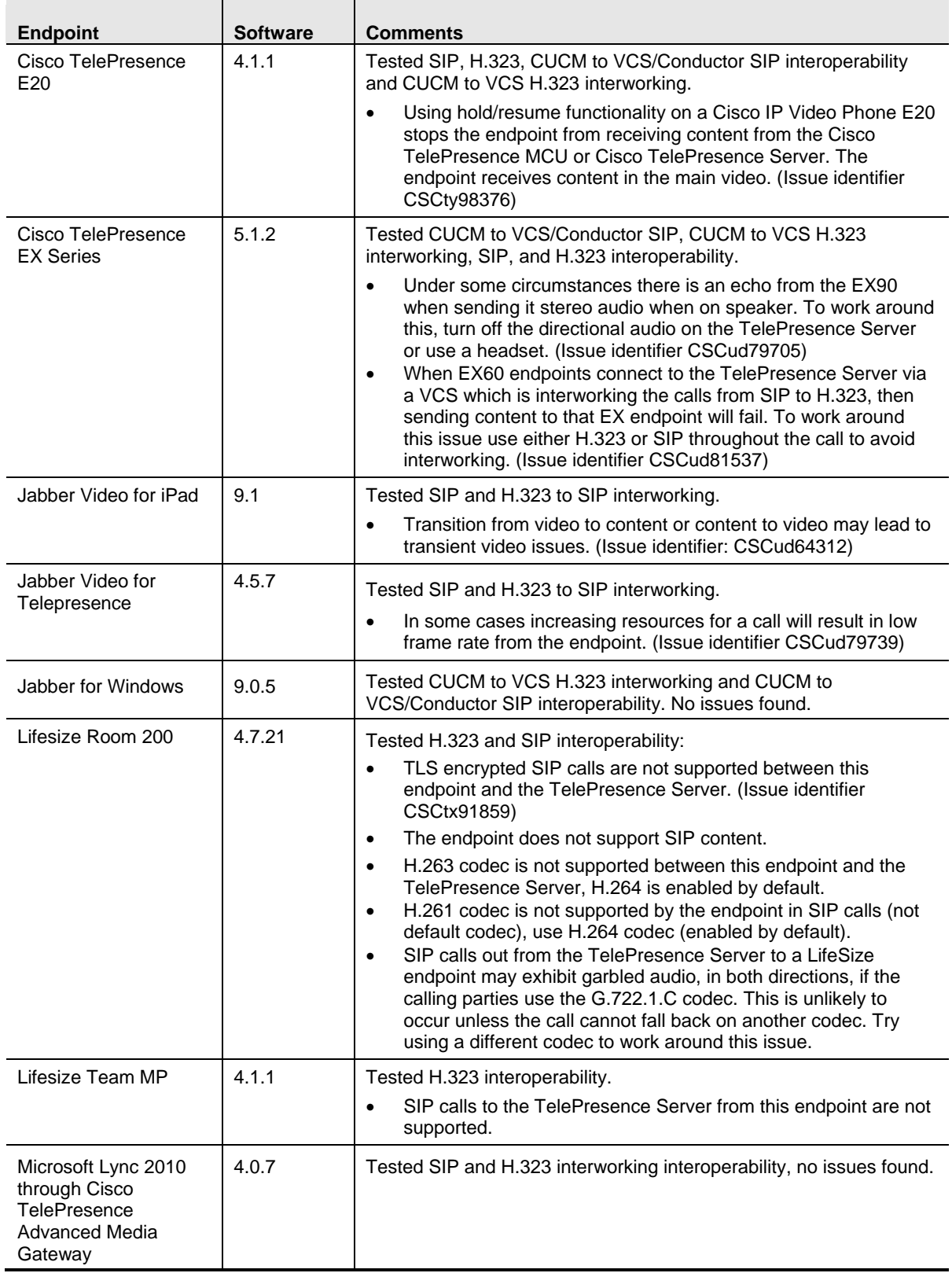

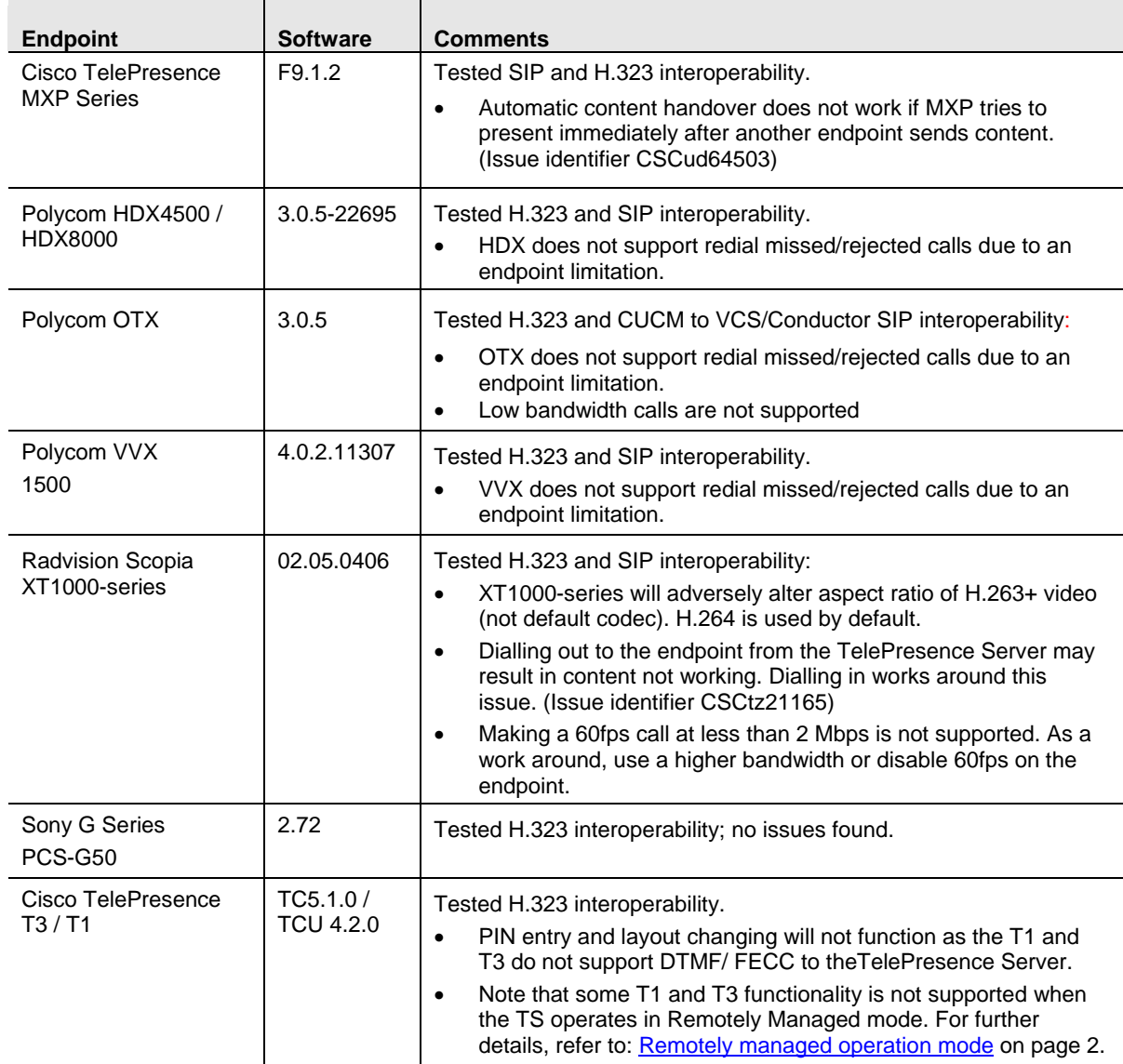

## **Infrastructure**

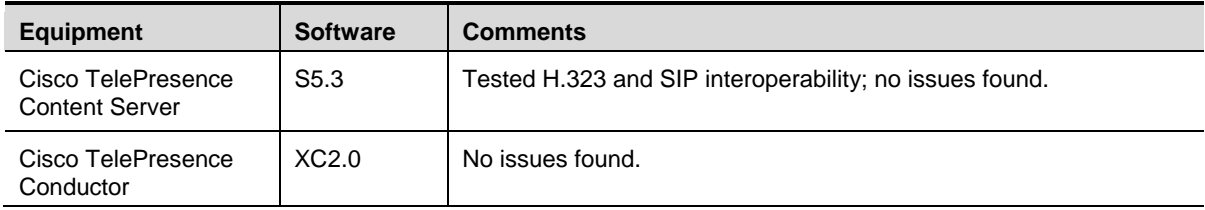

## **Gatekeepers**

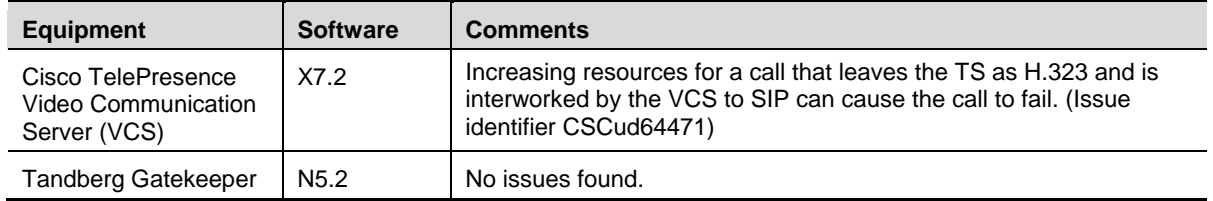

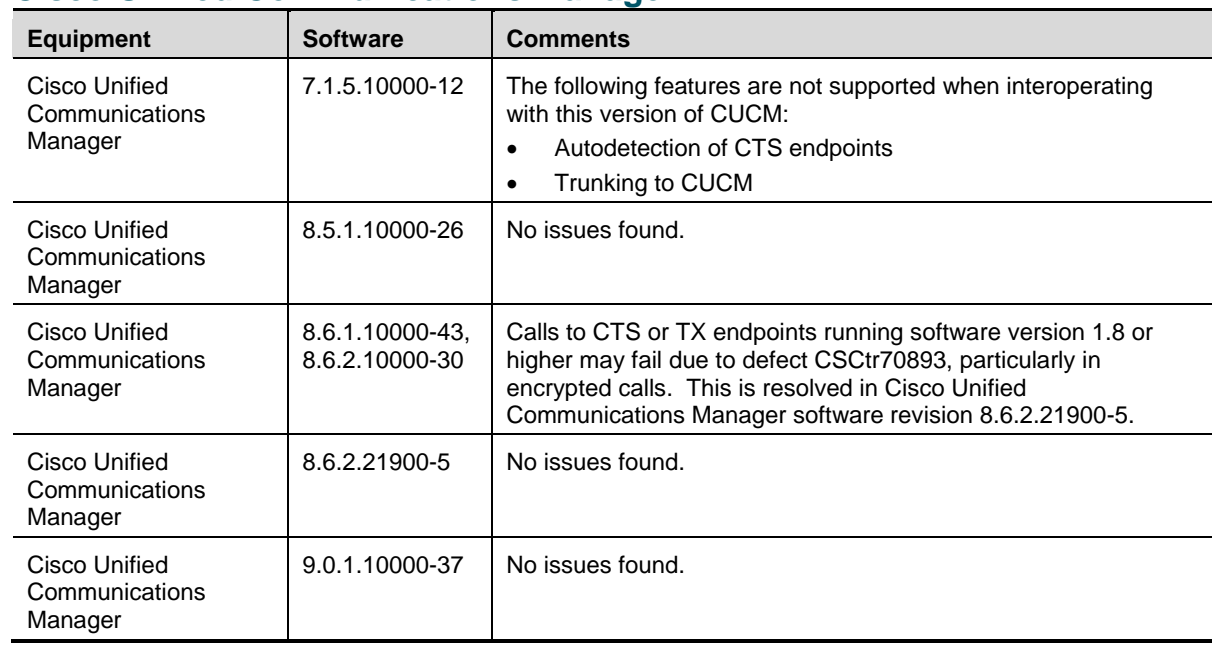

## **Cisco Unified Communications Manager**

## <span id="page-10-0"></span>**Updating to Version 3.0(2.24)**

## **Software dependencies**

In the case of the TelePresence Server blade(s), the Cisco TelePresence Supervisor MSE 8050 (Supervisor) blade must be running software version 2.2 or later.

## <span id="page-10-1"></span>**Prerequisites**

The software upgrade process requires a hardware restart. Schedule a downtime window and notify users of when the service will be unavailable. The duration of an upgrade can be up to 25 minutes.

Have the following available and complete the backup processes described before you proceed to upgrade the software:

- New software package.
- Current software image file (in case you need to reverse the upgrade).
- [Back up of the configuration](#page-11-0) (the *configuration.xml* file).
- You will require the administrator user name and password for the configuration backup file if you ever need to use the backup. If you attempt to downgrade / restore the software and you cannot load an appropriate configuration file, you may be unable to log in to the device.
- If using Call Detail Records (CDRs), or any other logs, for billing, auditing or other purposes, you must download and save your logged data. When the device reboots as part of the upgrade, all existing CDRs will be deleted.
- Administrative access to all units to be upgraded.
- The model numbers and serial numbers of your devices in case you need to contact Cisco Technical Support.

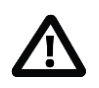

**CAUTION**: Make sure that all the backup processes described in this section have been completed before you start the upgrade. Failure to do so could result in data loss.

**CAUTION**: If you are upgrading a cluster you must upgrade all blades in the cluster to the same software version.

## <span id="page-11-0"></span>**Backup configuration instructions**

#### **Using the web interface**

- 1. In a web browser, navigate to the web interface of the device.
- 2. Sign in as an administrator.
- 3. Go to **Configuration > Upgrade.**
- 4. In the **Back up and restore** area, click **Save backup file**.
- 5. Copy the resulting *configuration.xml* file to a secure location.

#### **Using FTP**

- 1. Check that the device supports FTP and that the FTP service is enabled on the **Network > Services** page.
- 2. Connect to the device using an FTP client.
- 3. Log in as an administrator (use the administrator credentials that you would use to connect to the web interface).
- 4. Copy the *configuration.xml* file to a secure location.

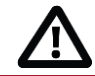

CAUTION: You must remember the administrator user name and password for the configuration backup file in case you ever need to use the backup.

## **Upgrade instructions**

#### **Using the web interface**

- 1. Unzip the image file locally.
- 2. In a web browser, navigate to the web interface of the device.
- 3. Sign in as an administrator. The username is **admin** and there is no password on a new unit.
- 4. Go to **Configuration > Upgrade**.
- 5. In the **Main software image** section, locate the **New image file** field. Browse to and select the unzipped new image file.
- 6. Click **Upload software image**.

The web browser uploads the file to the device, which may take a few minutes.

**Note:** Do not browse away from the **Upgrade** page, or refresh the page, during the upload process – this will cause the upload to fail.

A pop-up window displays to show upload progress. When complete, close the message. The web browser refreshes automatically and displays the message *Main image upload completed.*

- 7. Click **Shut down TelePresence Server**. This option will now change to **Confirm TelePresence Server shutdown**. Click to confirm.
- 8. Click the **Restart TelePresence Server and upgrade** button.

The unit will reboot and upgrade itself, this can take up to 25 minutes.

**Note:** You may be logged out due to inactivity. If this happens, log in again, go to **Configuration > shutdown** and click **Restart TelePresence Server and upgrade**.

- 9. Go to the **Status** page to verify that your device is using the new version.
- 10. If necessary, restore your configuration; refer to the online help for details.

#### **Using FTP**

1. Check that the device supports FTP and that the FTP service is enabled on the **Network > Services** page.

- 2. Unzip the image file locally.
- 3. Connect to the TelePresence Server using an FTP client.
- 4. Log in as an administrator (use the administrator credentials that you would use to connect to the web interface).
- 5. Upload the image file to the root.
- 6. Reboot the hardware after the upload. You can reboot via the upgrade page on the web interface. The unit upgrades itself when it restarts.
- 7. Log in to the web interface and go to the **Status** page to verify that your device is using the new version.
- 8. If necessary, restore your configuration; refer to the online help for details.

**Note:** You can monitor the upgrade progress via the serial port.

#### **Downgrade instructions**

If you need to reverse your upgrade, you can re-install the former version of the software. The downgrade procedure is the same as the upgrade procedure except you will use the earlier software image.

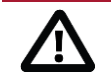

CAUTION: Make sure that all relevant backup processes described in [Prerequisites](#page-10-1) have been completed before you start the downgrade. Failure to do so could result in data loss.

#### **Downgrade procedure**

You need the correct version of the software and your corresponding saved configuration before you proceed.

- 1. Follow the upgrade procedure using the earlier software image.
- 2. Restart the hardware and check the status via the web interface.

The status report indicates the software version.

3. Restore your configuration from the saved XML file, refer to the online help for details.

## **Upgrade the font (optional)**

Your device may be shipped with the TrueType font pre-installed. You can check this on the **Status** or **Configuration > Upgrade** page.

If the font is not present, and you want to use TrueType text rendering on your device instead of the default text rendering method, you must upload the font file. You can get this file, called **[ts-font]**, from the software download page, i.e[. http://www.cisco.com/cisco/software/type.html?mdfid=283645287&flowid=21873](http://www.cisco.com/cisco/software/type.html?mdfid=283645287&flowid=21873)

**Note:** You should do this when the device is not heavily loaded. Also, you must use the supplied font; do not attempt to load a different font file.

#### **Using the web interface**

- 1. In a web browser, navigate to the web interface of the device.
- 2. Sign in as an administrator. The username is **admin** and there is no password on a new unit.
- 3. Go to **Configuration > Upgrade**.
- 4. Under **Font upgrade** at **New font file** browse to locate the downloaded font file.
- 5. Select the font file.
- 6. Click **Upload font**.

After a short while, the **Font file status** changes to *Present*.

#### **Using FTP**

- 1. Check that the device supports FTP and that the FTP service is enabled on the **Network > Services** page.
- 2. Connect to the device using an FTP client.
- 3. Log in as an administrator (use the administrator credentials that you would use to connect to the web interface).
- 4. Upload **[ts-font]** to the device and rename it to **font**, because the device expects a file called **font**. For example, enter the command **put [ts-font] font** at the ftp prompt. After a short while, the **Font file status**, on the web interface's upgrade page, changes to *Present*.

#### **Removing the font**

- 1. If you want to revert to the default text rendering, click **Delete font**.
- 2. Confirm that you want to remove the font file.

The **Font file status** changes to *Not present*.

## <span id="page-13-0"></span>**Using the Bug Search Tool**

The Bug Search Tool contains information about open and resolved issues for this release and previous releases, including descriptions of the problems and available workarounds. The identifiers listed in these release notes will take you directly to a description of each issue.

To look for information about a specific problem mentioned in this document:

- 9. Using a web browser, go to the [Bug Search Tool.](https://www.cisco.com/cisco/psn/bssprt/bss?page=bstsearchbykeyword)
- 10. Sign in with a Cisco.com username and password.
- 11. Enter the bug identifier in the **Search** field and click **Search**.

To look for information when you do not know the identifier:

- 1. Type the product name in the **Search** field and click **Search**.
- 2. From the list of bugs that appears, use the **Filter** drop-down list to filter on either *Keyword*, *Modified Date*, *Severity*, *Status*, or *Technology.*

Use **Advanced Search** on the Bug Search Tool home page to search on a specific software version.

<span id="page-13-1"></span>The Bug Search Tool help pages have further information on using the Bug Search Tool.

## **Getting help**

If you experience any problems when configuring or using the TelePresence Server, see the "Product documentation" section of these release notes. If you cannot find the answer you need in the documentation, check the web site a[t http://www.cisco.com/cisco/web/support/index.html](http://www.cisco.com/cisco/web/support/index.html) where you will be able to:

- Make sure that you are running the most up-to-date software.
- Get help from the Cisco Technical Support team.

Make sure you have the following information ready before raising a case:

- Identifying information for your product, such as model number, firmware version, and software version (where applicable).
- Your contact email address or telephone number.
- A full description of the problem.

To view a list of Cisco TelePresence products that are no longer being sold and might not be supported, visit [http://www.cisco.com/en/US/products/prod\\_end\\_of\\_life.html](http://www.cisco.com/en/US/products/prod_end_of_life.html) and scroll down to the TelePresence section.

# <span id="page-14-0"></span>**Document revision history**

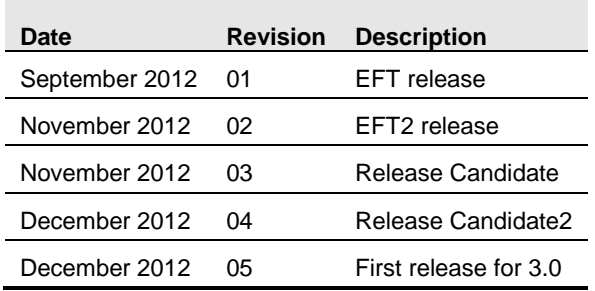

THE SPECIFICATIONS AND INFORMATION REGARDING THE PRODUCTS IN THIS MANUAL ARE SUBJECT TO CHANGE WITHOUT NOTICE. ALL STATEMENTS, INFORMATION, AND RECOMMENDATIONS IN THIS MANUAL ARE BELIEVED TO BE ACCURATE BUT ARE PRESENTED WITHOUT WARRANTY OF ANY KIND, EXPRESS OR IMPLIED. USERS MUST TAKE FULL RESPONSIBILITY FOR THEIR APPLICATION OF ANY PRODUCTS.

THE SOFTWARE LICENSE AND LIMITED WARRANTY FOR THE ACCOMPANYING PRODUCT ARE SET FORTH IN THE INFORMATION PACKET THAT SHIPPED WITH THE PRODUCT AND ARE INCORPORATED HEREIN BY THIS REFERENCE. IF YOU ARE UNABLE TO LOCATE THE SOFTWARE LICENSE OR LIMITED WARRANTY, CONTACT YOUR CISCO REPRESENTATIVE FOR A COPY.

The Cisco implementation of TCP header compression is an adaptation of a program developed by the University of California, Berkeley (UCB) as part of UCB's public domain version of the UNIX operating system. All rights reserved. Copyright © 1981, Regents of the University of California.

NOTWITHSTANDING ANY OTHER WARRANTY HEREIN, ALL DOCUMENT FILES AND SOFTWARE OF THESE SUPPLIERS ARE PROVIDED "AS IS" WITH ALL FAULTS. CISCO AND THE ABOVE-NAMED SUPPLIERS DISCLAIM ALL WARRANTIES, EXPRESSED OR IMPLIED, INCLUDING, WITHOUT LIMITATION, THOSE OF MERCHANTABILITY, FITNESS FOR A PARTICULAR PURPOSE AND NONINFRINGEMENT OR ARISING FROM A COURSE OF DEALING, USAGE, OR TRADE PRACTICE.

IN NO EVENT SHALL CISCO OR ITS SUPPLIERS BE LIABLE FOR ANY INDIRECT, SPECIAL, CONSEQUENTIAL, OR INCIDENTAL DAMAGES, INCLUDING, WITHOUT LIMITATION, LOST PROFITS OR LOSS OR DAMAGE TO DATA ARISING OUT OF THE USE OR INABILITY TO USE THIS MANUAL, EVEN IF CISCO OR ITS SUPPLIERS HAVE BEEN ADVISED OF THE POSSIBILITY OF SUCH DAMAGES.

Cisco and the Cisco Logo are trademarks of Cisco Systems, Inc. and/or its affiliates in the U.S. and other countries. A listing of Cisco's trademarks can be found at www.cisco.com/go/trademarks. Third party trademarks mentioned are the property of their respective owners. The use of the word partner does not imply a partnership relationship between Cisco and any other company. (1005R)

Any Internet Protocol (IP) addresses and phone numbers used in this document are not intended to be actual addresses and phone numbers. Any examples, command display output, network topology diagrams, and other figures included in the document are shown for illustrative purposes only. Any use of actual IP addresses or phone numbers in illustrative content is unintentional and coincidental.

© 2012 Cisco Systems, Inc. All rights reserved.